## Installation of MoLab View

MoLab View is the CMA Utility program to project the MoLab screen image on the computer screen. At the CMA website there are two installation files available, MoLabView\_1\_0.exe for 32-bits Windows and MoLabView\_1\_0\_x64.exe for 64-bits Windows.

ٹ

Choose Setup Language

- Download the latest MoLab View installation file via the CMA website.
- Double-click the downloaded file.
- The MoLab View Installer starts.
- Select the language for MoLab View and click **OK**.

- The installer prepares your computer for installation.
- English (United States) • 0K Cancel InstallShield Wizard Preparing to Install... MoLabView 1.0 Setup is preparing the InstallShield Wizard, which will guide you through the program setup process. Please wait. Decompressing: MoLabView 1.0.msi Cancel HoLabView 1.0 - InstallShield Wizard X Welcome to the InstallShield Wizard for Mol abView 1.0 The InstallShield(R) Wizard will install MoLabView 1.0 on your computer. To continue, click Next. WARNING: This program is protected by copyright law and international treaties. < Back Next > Cancel

Select the language for this installation from the choices below.

- X

• Click **Continue** in the **Welcome** dialog.

• Click Install in the Ready to Install the Program window.

• The process of installation starts.

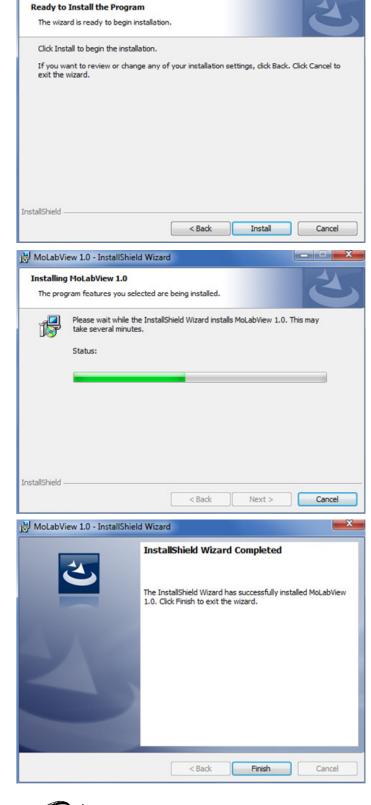

HoLabView 1.0 - InstallShield Wizard

- Click **Finish** to complete installation.
- The MoLab View icon is added to the group **CMA Utilities**.

CENTRE FOR MICROCOMPUTER APPLICATIONS

http://www.cma-science.nl